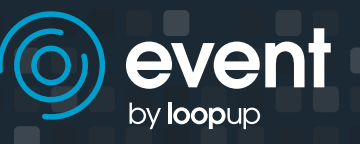

## Using the replay service

## Listening to the recording

To hear the recording follow these steps:

- 1. Dial your preferred number. A range of phone numbers are available [here](https://loopup.confserve.com/replaydialinnumbers.aspx?b=2389E96D-457B-46A8-BEBB-FEC356D5B031).
- 2.At the prompt, enter the PIN provided on the Event Call Summary email.
- 3.After the tone record your name and company name, then press the hash or pound sign (#).

## Keypad controls

The following replay controls are available from your telephone keypad.

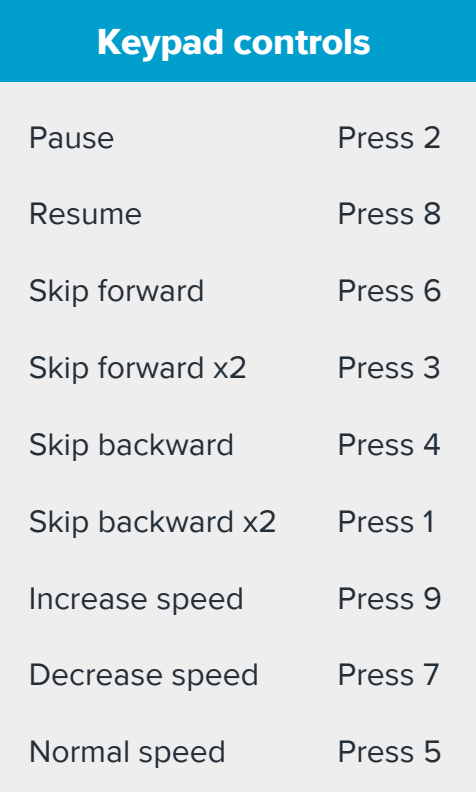

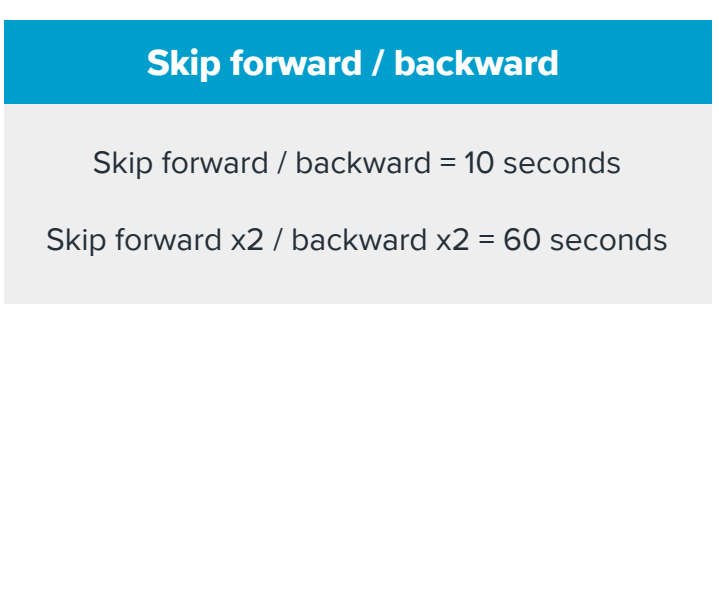

For further information, please visit **loopup.com** or email **event@loopup.com**

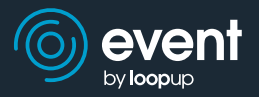

LoopUp, (LSE AIM: LOOP) is headquartered in London. It has offices in Atlanta, Barbados, Berlin, Boston, Cardiff, Chicago, Dallas, Denver, Hong Kong, Los Angeles, Madrid, Malmo, Munich, New York, San Francisco and Sydney. For further information, please visit: www.loopup.com or email event@loopup.com © 2019 LoopUp Ltd